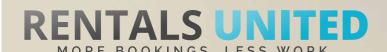

# MASTERS OF DISTRIBUTION HOW TO ADVERTISE ON

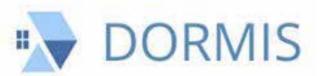

#### WHO ARE THEY?

Dormis is a young and enthusiastic company which allows to list property all over the world absolutely for free.

#### WHERE ARE THEY STRONG?

They operate worldwide, but are especially strong in Barcelona, London, and Dublin.

#### WHAT INFORMATION DO WE SEND TO THEM?

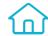

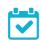

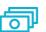

#### Rentals United sends Dormis

- Rates
- Availability
- All static content such as amenities, description, photos etc

Changes are updated automatically but needs to be done in your PMS or your own platform if you are connected via API. If you only use Rentals United, changes in our platform will be pushed automatically to the channel.

#### WHAT RATES DO THEY WANT?

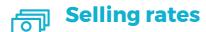

Dormis works with selling rates.

Channel charges 10% commission from the rates received in Rentals United.

#### HOW IS THE CONNECTION PROCESS?

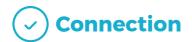

You need to have a minum of 50 properties to advertise on Dormis. When you connect, your properties are synchronized and verified automatically. After the verification an email with further instructions will be sent to you. Please follow the instructions in order to be live on Dormis.

Check your spam box for emails from the channel. Also, make sure you have the correct email for notifications set up in Rentals United, so they can reach you.

Average onboarding time is I week. If you haven't heard back from the channel after this week please email them directly at: support@dormis.com

Some channels don't accept all locations or type of property.

Rentals United can not influence this or the time it takes for the channel to put you live.

#### HOW IS THEIR BOOKING PROCESS?

Direct contact

Rentals United will send you a booking confirmation.

After guests have booked, the channel will send a confirmation to the guest and you. You will have to arrange the check-in details directly with the guest.

After departure the channel sends out a review request to the guest.

#### **HOW ARE THEIR BOOKING MODELS?**

Instant booking

Dormis works on Instant booking. All bookings must be accepted.

#### HOW IS THEIR PAYMENT PROCESS?

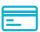

**Payment taken by channel** 

Dormis charges their commission to the guest at the time of booking. It is your responsibility to charge the guest your monies. Note that credit card details are not provided.

#### CAN YOU UPLOAD YOUR OWN CANCELLATION POLICY?

No. Please choose one of the cancellation policies offered by the Channel.

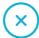

No

# STEP BY STEP HOW TO ADVERTISE ON

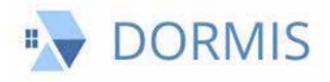

STEP | Go to "Add channels" on the main menu, search the name of the channel you want to connect to and click on "Add channel".

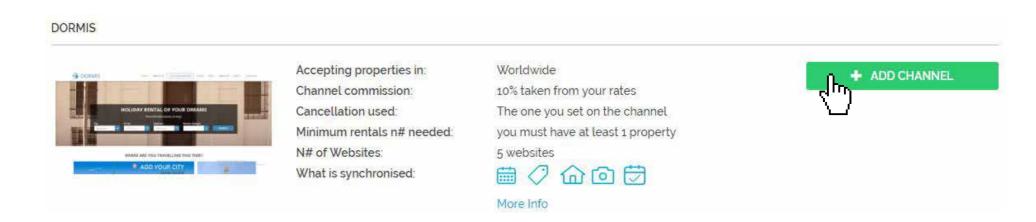

STEP 2 Once done this, a box with the added channel will appear on the right. Confirm the addition by clicking on "Add to my channels".

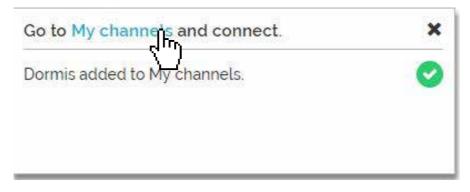

#### STEP 3 Go to "My channels" on the main menu, click on "Get connected" to read Dormis' Terms & Conditions.

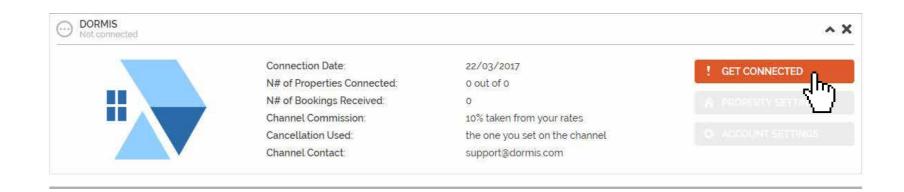

### Go through the checklist and accept the Terms & Conditions of the channel. Some channels may need you to create an account in their website.

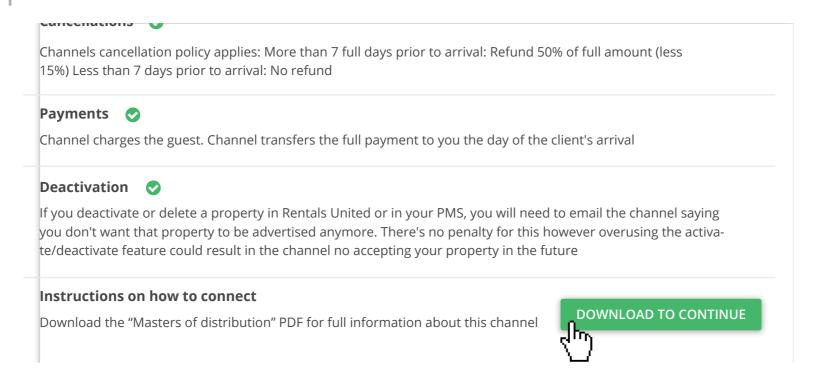

#### After you have connected your properties you will be able to see the connection in "My Channels", "Property settings".

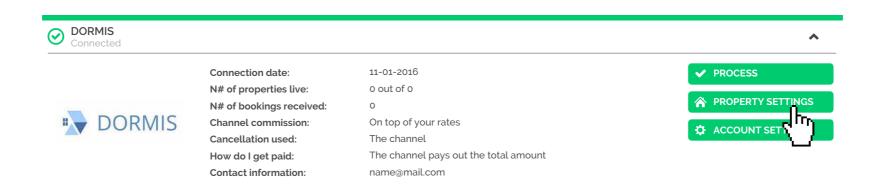

## All your properties should say "Connected" in gray on the right side. This doesn't mean they are live yet, it may take a couple of days before Dormis publishes your properties.

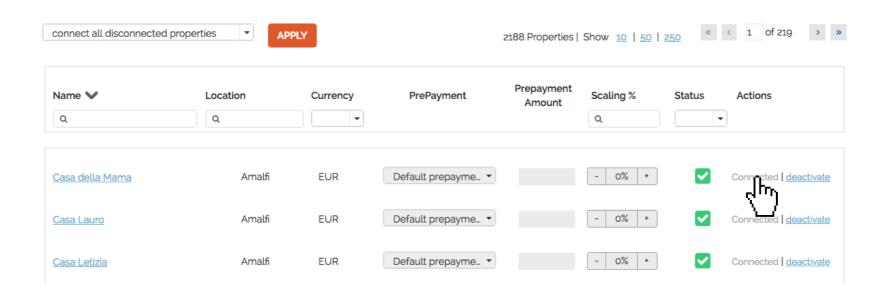

×

Check if your properties are live soon. When they are live, a blue icon with a link to the property will appear on the right.

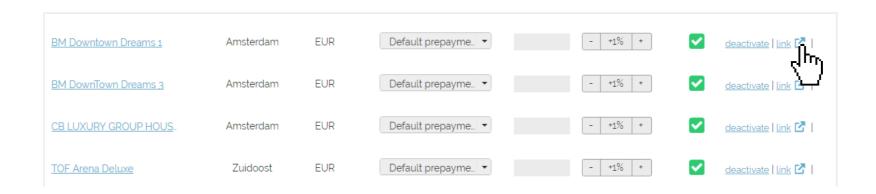

STEP 8 If you want to disconnect properties do it in Rentals United and not in Dormis.

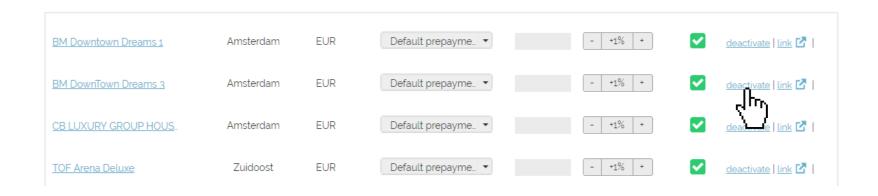